Na temelju članka 82. stavka 10. Zakona o odgoju i obrazovanju u osnovnoj i srednjoj školi (NN, br. 87/08., 86/09., 92/10., 105/10., 90/11., 05/12., 16/12., 86/12., 126/12., 94/13., 152/14., 07/17. i 68/18.), a u svezi s člankom 23. stavkom 6. Pravilnika o izradbi i obrani završnog rada (NN, br. 118/09.) Školski odbor Školski odbor Strukovne škole Eugena Kumičića Rovinj – Scuola di formazione professionale Eugen Kumičić Rovigno na sjednici održanoj dana 17. listopada 2019. donio je

# **P O S L O V N I K**

# **O RADU ŠKOLSKOG PROSUDBENOG ODBORA I POVJERENSTAVA ZA OBRANU ZAVRŠNOG RADA**

## **I. OPĆE ODREDBE**

## **Članak 1.**

Ovim Poslovnikom o radu školskog prosudbenog odbora i povjerenstva za obranu završnog rada (dalje u tekstu: Poslovnik) u Strukovnoj školi Eugena Kumičića Rovinj – Scuola di formazione professionale Eugen Kumičić Rovigno (u daljnjem tekstu: Škola) uređuje se način rada školskog prosudbenog odbora (u daljnjem tekstu: Prosudbeni odbor) i povjerenstava za obranu završnog rada (u daljnjem tekstu: Povjerenstvo).

#### **Članak 2.**

Odredbe ovoga Poslovnika primjenjuju se na rad članova na sjednicama odbora i povjerenstva, koji obavljaju poslove sukladno Pravilniku o izradbi i obrani završnoga rada.

## **Članak 3.**

Radnje u svezi s organizacijom i provedbom Izradbe i Obrane u školi obavlja Prosudbeni odbor koji čine ravnatelj koji je ujedno i predsjednik Prosudbenog odbora, te predsjednici i članovi svih Povjerenstava.

#### **Dokumentacija**

#### **Članak 4.**

Izradba Završnoga rada temelji se na sadržajima obveznih i izbornih strukovnih predmeta u skladu s nastavnim planom i obrazovnim programom za zanimanja turističko-hotelijerski komercijalist, kuhar, konobar, slastičar, automehatroničar-JMO, vodoinstalater-JMO, elektroinstalater-JMO, elektromehaničar-JMO.

Izradba završnoga rada opisana je u Uputama koje se nalaze u prilogu ovoga Poslovnika i njegov su sastavni dio.

Razrednik je obvezan podatke o Izradbi i Obrani, kao i ocjene Izradbe, Obrane i općeg uspjeha iz izradbe i obrane završnog rada upisati u matičnu knjigu učenika i u e-Maticu.

## **II. SJEDNICE ODBORA I POVJERENSTVA**

### **1. Sazivanje i pripremanje sjednica**

## **Članak 5.**

Prosudbeni odbor i Povjerenstvo rade na sjednicama.

Sjednice Prosudbenog odbora i Povjerenstva održavaju se u sjedištu Škole.

Sjednice Prosudbenog odbora i Povjerenstva održavaju se prema godišnjem planu i programu rada, prema potrebi ili prema zaprimljenim zahtjevima i prigovorima.

## **Članak 6.**

Sjednice Prosudbenog odbora saziva ravnatelj, koji predsjedava sjednicom (u daljnjem tekstu: predsjedavatelj).

Sjednice Povjerenstva saziva predsjednik Povjerenstva (u daljnjem tekstu predsjedavatelj) i brine se o njihovom održavanju i zakonitom radu.

## **Članak 7.**

Sjednice Prosudbenog odbora priprema ravnatelj Škole.

Ravnatelj može ovlastiti stručnog suradnika ili drugu osobu da pripremi sjednicu Prosudbenog odbora, a može zatražiti pomoć i druge osobe koja obavlja poslove glede rješavanja pitanja u svezi dnevnog reda sjednice.

Sjednice Povjerenstva priprema predsjednik Povjerenstva (u daljnjem tekstu: predsjedavatelj). Kod pripreme sjednica može zatražiti pomoć od osoba koje obavljaju poslove u svezi s rješavanjem pitanja na sjednici.

## **Članak 8.**

Dnevni red sjednice priprema i predlaže predsjedavatelj.

## **Članak 9.**

Sjednicu saziva predsjedavatelj Prosudbenog odbora odnosno Povjerenstva.

Prijedlog za sazivanje sjednice može dati svaki član Prosudbenog odbora odnosno Povjerenstva.

## **Članak 10.**

O održavanju sjednice predsjedavatelj izvješćuje članove Prosudbenog odbora odnosno Povjerenstva usmeno, putem oglasne ploče Škole ili elektronskom poštom.

#### **2. Tijek sjednice**

### **Članak 11.**

Sjednici predsjedava predsjedavatelj Prosudbenog odbora (ravnatelj), odnosno predsjedavatelj Povjerenstva.

### **Članak 12.**

Ako je na sjednici nazočan potreban broj članova Prosudbenog odbora ili Povjerenstva, predsjedavatelj započinje sjednicu.

## **Članak 13.**

Dnevni red sjednice utvrđuju članovi Prosudbenog odbora ili Povjerenstva prema prijedlogu dnevnog reda ili nakon rasprave o prijedlogu dnevnog reda.

Predsjedavatelj proglašava utvrđeni dnevni red.

## **Članak 14.**

Nakon utvrđenog dnevnog reda prelazi se na raspravu i zaključivanje o predmetima dnevnog reda.

## **Članak 15.**

Rasprava o pojedinoj točki dnevnog reda traje sve dok članovi ne završe svoja izlaganja.

Kada članovi završe s izlaganjima, predsjedavatelj zaključuje raspravu.

### **Članak 16.**

Sjednica Prosudbenog odbora odnosno Povjerenstva odložit će se kada nastupe okolnosti koje onemogućuju redovno održavanje sjednice.

Sjednicu odlaže predsjedavatelj.

## **Članak 17.**

Sjednica se prekida kada se predmet dnevnoga reda ne može učinkovito riješiti.

Sjednicu prekida predsjedavatelj.

## **Članak 18.**

Kada je sjednica odložena ili prekinuta, predsjedavatelj neposredno izvješćuje članove Prosudbenog odbora ili Povjerenstva o novom vremenu održavanja sjednice.

#### **3. Odlučivanje**

## **Članak 19.**

Nakon završene rasprave o pojedinom predmetu Prosudbeni odbor odnosno Povjerenstvo pristupa odlučivanju.

## **Članak 20.**

Prijedlog odluke, zaključka ili rješenja (u daljnjem tekstu: odluka) oblikuje predsjedavatelj Prosudbenog odbora odnosno predsjedavatelj Povjerenstva.

## **Članak 21.**

Članovi Prosudbenog odbora odnosno povjerenstva glasuju javno tako da se dizanjem ruke izjašnjavaju za ili protiv prijedloga odluke.

## **Članak 22.**

Prosudbeni odbor može odlučivati ako je na sjednici nazočna većina članova odbora.

Odluke Prosudbenog odbora su pravovaljane ako za njih glasuje većina ukupnog broja članova odbora.

## **Članak 23.**

Povjerenstvo može odlučivati samo u punom sastavu.

Povjerenstvo u punom sastavu odlučuje većinom glasova svojih članova.

## **Članak 24.**

Rezultate glasovanja Prosudbenog odbora odnosno Povjerenstva utvrđuje predsjedavatelj.

#### **Članak 25.**

Nakon rasprave i odlučivanja o predmetima dnevnog reda predsjedavatelj zaključuje sjednicu odbora odnosno povjerenstva.

#### **4. Zapisnik**

## **Članak 26.**

O radu sjednice Prosudbenog odbora odnosno Povjerenstva vodi se zapisnik.

Zapisnik vodi član Prosudbenog odbora odnosno Povjerenstva kojega na sjednici odredi predsjedavatelj.

## **Članak 27.**

Zapisnik potpisuju predsjedavatelj i zapisničar.

#### **Članak 28.**

Zapisnici Prosudbenog odbora i Povjerenstva se kategoriziraju i čuvaju u skladu s propisima koji se odnose na zaštitu registraturnog i arhivskog gradiva.

## **III. PRIJELAZNE I ZAVRŠNE ODREDBE**

#### **Članak 29.**

Ovaj Poslovnik stupa na snagu osmoga dana od dana objavljivanja na oglasnoj ploči Škole.

KLASA: 003-05/19-01/11

URBROJ: 2171-09-08-19-1

Rovinj, 17. listopada 2019.

## PREDSJEDNICA ŠKOLSKOG ODBORA

Marija Orbanić, dr.vet.med.

Pravilnik je objavljen na oglasnoj ploči dana 17. listopada 2019., a stupio je na snagu dana 25. listopada 2019.

> RAVNATELJ Emil Nimčević, prof.

#### **UPUTE ZA IZRADBU I OBRANU ZAVRŠNOG RADA**

Završni rad je učenikova samostalna stručna obrada izabrane teme. Izradbom i obranom završnog rada učenik :

- pokazuje stupanj usvojenosti teorijskih i praktičnih znanja i sposobnosti služenja stručnom literaturom i elektroničkim izvorima podataka,
- dokazuje stupanj stečenih kompetencija i ishoda obrazovanja u obrazovnom profilu,
- pokazuje se kompetentnost samostalnog istraživanja i stručne obrade izabrane teme na sustavan, smislen i gramatički i pravopisno ispravan način.

Obranom završnog rada u četverogodišnjim programima u obliku, primjerice, PowerPoint prezentacije pokazuje se učenikova sposobnost samostalnog izlaganja, objašnjavanja i prezentiranja rezultata istraživanja u pisanom radu.

Učenik izabire temu završnog rada u dogovoru s predmetnim nastavnikom struke poštujući rokove iz Pravilnika o izradi i obrani završnog rada.

Nakon izbora teme završnog rada učenik na prvoj konzultaciji s mentorom okvirno utvrđuje pristup izradi. Nastavnik zajedno s učenikom definira precizan sadržaj i strukturu završnog rada.

Do druge konzultacije učenik prikuplja literaturu, udžbenike, članke iz časopisa, informacije s interneta ili baza podataka koji obrađuju izabranu temu i koje namjerava koristiti pri izradi završnog rada.

Tijekom izradbe završnog rada nastavnik je na raspolaganju učeniku za sve eventualne nejasnoće, sugestije oko pisanja rada i savjete oko dodatnih izvora literature.

Učenik izrađuje rad samostalno s pravom i obvezom redovitih konzultacija s mentorom. Mentor prati rad učenika i pomaže mu savjetima, a može zahtijevati doradu, izmjenu ili dopunu završnog rada. Učenik je dužan postupiti prema uputama i primjedbama mentora, a sve naprijed navedeno evidentira na konzultacijskom listu (Prilog 4). Učenik je dužan najmanje 3 puta održati konzultacije s mentorom.

Završni rad sastoji se od sljedećih dijelova:

- naslovna stranica,
- sadržaj,
- sažetak,
- uvod,
- glavni dio razrada teme,
- zaključak,
- literatura,
- prilozi,
- posljednja stranica rada (za upisivanje ocjena).

Jedan primjerak završnoga rada treba uvezati spiralno ili u fasciklu s mehanizmom.

**Naslovna stranica (1 stranica)** sadrži osnovne podatke o školi, smjeru, učeniku, mentoru, nastavnom predmetu, naslovu završnog rada i školskoj godini. Oblikovana je prema predlošku (Prilog 1). Ne označava se rednim brojem i ne sadrži slike.

**Sadržaj (1 stranica)** predstavlja tematski prikaz rada i daje uvid u stranice rada na kojima se nalaze naslovi cjelina, poglavlja, odjeljaka. Sadržaj dolazi iza naslovnice i nije numeriran (Prilog 2).

**Konzultacijski list** ispunjava mentor za svakog učenika. Mentor evidentira kada je i koliko puta učenik bio na konzultacijama (Prilog 4).

**Posljednja stranica rada** izgleda kao u Prilogu 5. Na njoj će mentor nakon zaprimanja završnog rada od učenika upisati datum primitka i potpisati prijedlog ocjene pisanog rada.

**Broj stranica** – završni rad za trogodišnja zanimanja ima od 10 do 15, a za četverogodišnja od 15 do 20 stranica, ne računajući naslovnu stranicu i priloge.

Jedan primjerak završnog rada (s potpisom mentora na posljednjoj stranici kojim se potvrđuje da je mentor prihvatio rad) učenik predaje u Tajništvo škole na urudžbiranje najkasnije 10 dana prije Obrane.

#### **Obrana završnog rada**

Završni rad brani se pred povjerenstvom od najmanje tri člana. Ravnatelj imenuje članove povjerenstva za sve rokove u tekućoj školskoj godini.

Obrana rada traje najduže 20 minuta.

Od učenika se očekuje da samostalno predstavi osnovne teze svoga rada, da pokaže samostalno vladanje obrađenom temom i odgovori na pitanja ispitivača.

Učenici mogu u dogovoru s mentorom dio vremena predviđenog za obranu Završnog rada iskoristiti za samostalno predstavljanje teme uz pomoć PowerPoint prezentacije uz 8 do 15 slajdova.

Nakon prezentacije učenik odgovara na pitanja povjerenstva.

Ocjene se priopćavaju nakon što sjednice Prosudbenog odbora.

### **UPUTE ZA PISANJE ZAVRŠNOG RADA**

#### **Prije pisanja završnog rada treba se prisjetiti:**

- riječi se odvajaju samo jednim razmakom.
- interpunkcijski znakovi (. , ? ! : ; ) pišu se zajedno s riječju iza koje slijede, nakon toga obvezno jedan razmak,
- navodnici i zagrade pišu se zajedno s riječju ispred i iza koje se nalaze,
- crtica se piše zajedno s riječima između kojih stoji ako se radi o složenici (npr. matematičko-informatički), a odvojeno ako se koristi u neku drugu svrhu,
- rečenicu nikada ne valja započinjati brojkom,
- tekst pisati u odlomcima (odlomak je dio teksta koji zaključujemo tipkom <Enter> ),
- početak odlomka može biti uvučen  $\rightarrow$  tipka <Tab>.

Preporuka: tekst prvo napisati bez ikakvog pokušavanja grafičkog oblikovanja. To će se izvesti na gotovom dokumentu primjenom stilova (Styles).

#### **Veličina slova, vrsta pisma i poravnavanje:**

Standardna veličina slova za cijeli tekst je 12 (naslovi cjelina 14). Izuzetak je naslovnica na kojoj je dio pisan fontom 16, a dio fontom 12 (Prilog 1).

Vrsta pisma (font) je *Times New Roman* ili *Arial*. Odabrani font obavezno se primjenjuje na cijeli tekst završnog rada. Tekst treba obostrano poravnati (naslove ćemo naknadno oblikovati):

- 1. označi sve (Edit  $\rightarrow$  Select All)
- 2. odaberi stil **Normal** (Format → Styles and Formatting → Normal → Modify) (Oblikovanje → Stilovi i oblikovanje → Normal → Izmjena)
- 3. odredi veličinu slova 12 (Formatting Size: 12)
- 4. odredi font (Formatting Font: **Arial** ili **Times New Roman**)
- 5. odaberi obostrano poravnanje (ispod Fonta klikni na **Justify**)

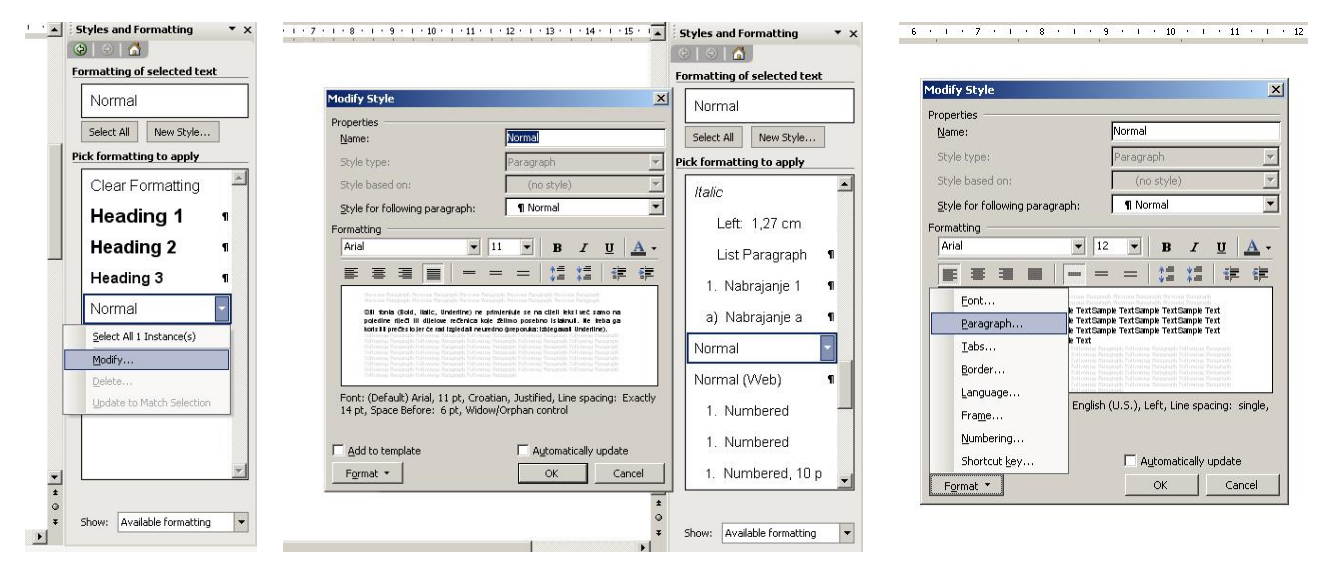

Stil fonta (**Bold**, *Italic*, Underline) ne primjenjuje se na cijeli tekst već samo na pojedine riječi ili dijelove rečenica koje želimo posebno istaknuti. Ne treba ga koristiti prečesto jer će rad izgledati neuredno (preporuka: izbjegavati Underline).

#### **Oblikovanje odlomaka**

Razmak između odlomaka (Spacing) je 12 pt., a razmak između redova (Line spacing) za završni je rad 1,5. Zadržite se na kartici *Izmjena stila* (Modify Style):

- 1. Format  $\rightarrow$  Paragraf (Oblikovanje  $\rightarrow$  Odlomak)
- 2. Spacing: 12 pt, Line spacing: 1,5 lines

#### **Postavljanje standardne margine stranica**

Standardne margine - gore, dolje, lijevo i desno su 2,54 cm (1 inch). Potrebno je postaviti i uveznu marginu slijeva (*Gutter*).

File  $\rightarrow$  Page Setup...  $\rightarrow$  kartica Margins  $\rightarrow$  Margins Top, Bottom, Left, Right: 2,54 cm Gutter: 1,5 cm

#### **Slike, crteži, tablice, grafikoni**

Slike, crteži, tablice i grafikoni postavljaju se unutar teksta, i obavezno imaju redni broj i naziv. Primjerice, **Slika 3**, **str. 4**, **Tablica 1**, **str. 2**, **Grafikon 1**, **str. 3**.

Da bi otvorili karticu *Format Picture* (Oblikovanje slike), lijevim gumbom miša kliknite dvaput na sliku koju želite oblikovati (ili, desnim klikom otvorite izbor, i odaberite *Format Picture*).

- 1. Format Picture → Layout: Horizontal Alignment: Center
- 2. Advanced... → Text Wrapping: Wrapping style: Top and Bottom; Distance from text: Top: 0,5 cm, Bottom: 0 cm  $\rightarrow$  OK
- 3. Size → High ili Width: po želji (voditi računa o rezoluciji slike, te marginama)

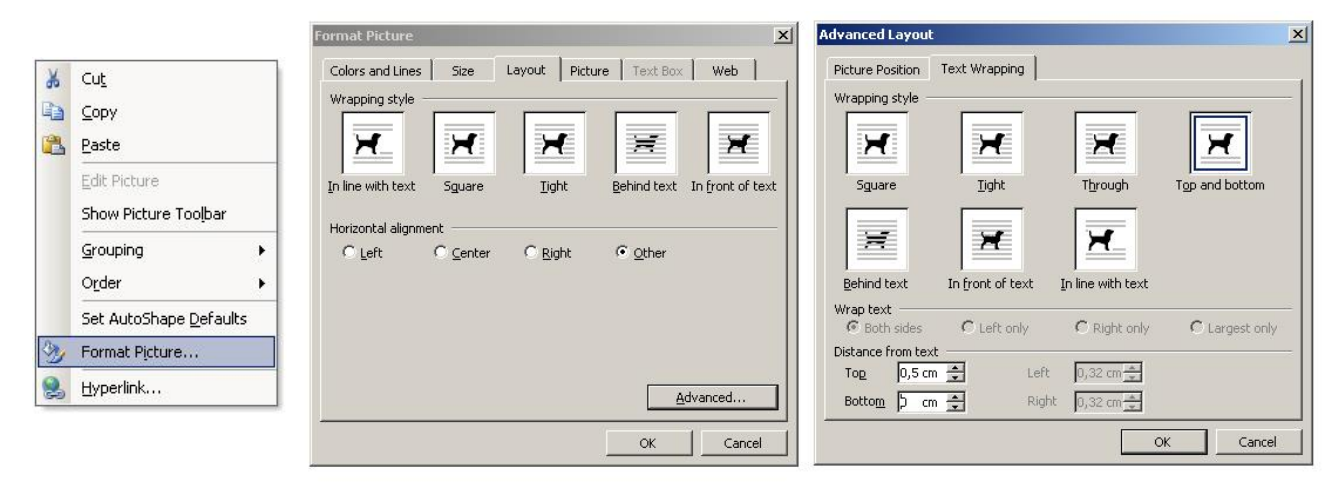

Naziv prve slike (*Text Box*) možemo dobiti na sljedeći način:

- 1. lijevim gumbom miša označite prvu sliku
- 2. Insert  $\rightarrow$  Reference  $\rightarrow$  Caption  $\rightarrow$  New Label...  $\rightarrow$  New Label: SI. (utipkaite  $,SI.$ ")  $\rightarrow$  OK
- 3. Numbering  $\rightarrow$  Format: 1, 2, 3...  $\rightarrow$  OK  $\rightarrow$  Position: Below selected item  $\rightarrow$  OK
- 4. uredite *Text Box* prema slici dole desno

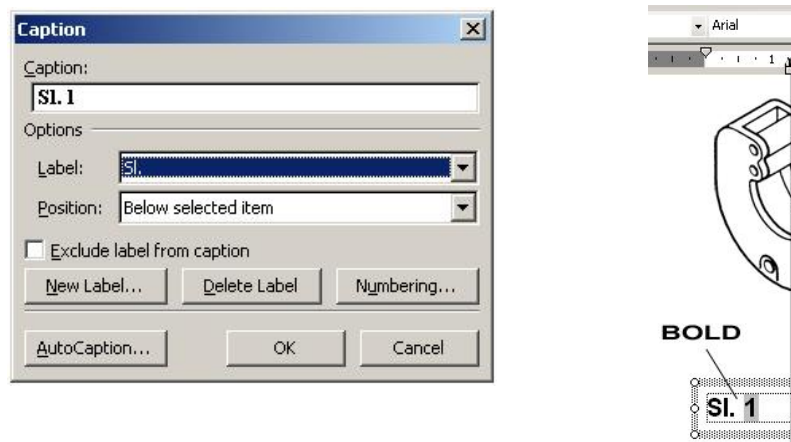

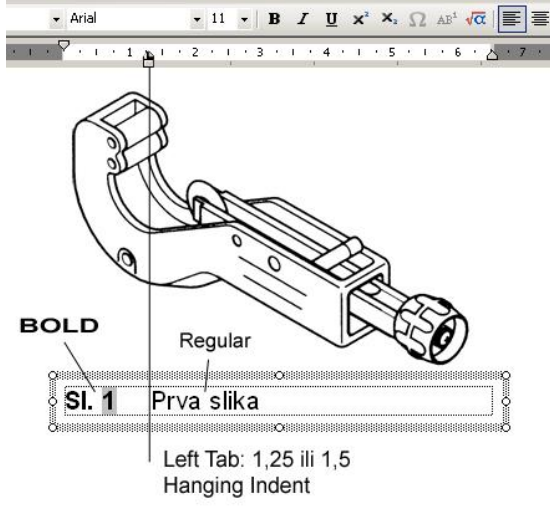

Nastavak oblikovanja, dvaput lijevi klik na Text Box:

- 5. Format Text Box  $\rightarrow$  Layout  $\rightarrow$  Advanced...  $\rightarrow$  Top: 0 cm, Bottom: 0,5 cm  $\rightarrow$  OK
- 6. Colors and Lines  $\rightarrow$  Fill Color: No fill, Line Color: No Line
- 7. Text Box  $\rightarrow$  Internal Margin: Left, Top, Right, Bottom: 0,1 cm (Top i Bottom, ako je potrebno zbog uređivanja, promijenite)
- 8. Tools → Language → Set Language... → Croatian (ili dvaput klik na *Language* na statusnoj traci)

Da bi si olakšali posao, najlakše je, za sve ostale slike u radu, jednostavno kopirati (*Copy*) **uređeni** naslov prve slike i potom zalijepiti (*Paste*) pod sve ostale (tada ćete ili ručno mijenjati brojeve slika bez mogućnosti naknadnog automatskog numeriranja, ili ćete kursorom označiti broj slike i desnim klikom otvoriti izbor, te odabrati *Update Field*).

#### **Zaglavlje i podnožje**

U zaglavlje ili podnožje može se smjestiti tekst koji će biti vidljiv na svim stranicama rada, npr. na vrhu svake stranice umetnut je naziv autora i naslov rada. Crte u zaglavlju i podnožju odvajaju iste od tijela teksta.

- 1. View → Header and Footer (otvara se okvir za zaglavlje i podnožje, ostatak teksta je sive boje)
- 2. Upisuje se željeni tekst i formatira veličina slova, poravnanje
- 3. → Drawing → Line (povući liniju od margine do margine i označiti ju) → Line Style (izabrati  $\frac{1}{4}$  pt)  $\rightarrow$  Line Color  $\rightarrow$  More Line Colors  $\rightarrow$  80% Gray
- 4. → Close (zatvara se pogled zaglavlja i podnožja, i vraća se u tekst rada. Zaglavlje i podnožje sive su boje)
- 5.  $\rightarrow$  File  $\rightarrow$  Print Preview (uvid u izgled rada)

#### **Umetanje brojeva stranica**

Stranice završnog rada trebaju biti pravilno označene. Umeću se u podnožje (Footer), centrirano. Kako brojanje stranica započinje s Uvodom, to uđite u podnožje upravo na toj stranici:

- 1. View → Header and Footer (ili, brzi dvoklik na podnožje) pojavljuje se izbornik *Zaglavlje i podnožje* u kojem isključite opciju *Isto kao prethodno*
- 2. → Oblikovanje broja stranice → Oblik broja: 1, 2, 3, …; isključi opciju *Uključi broj poglavlja*
- 3. Numeriranie stranica: Počni od  $\rightarrow$  1 → OK
- 4. Tab → Umetni broj stranice
- 5. oblikovanje podnožja: označi sve, Font: Arial, Veličina fonta: 11

## **Označavanje dijelova završnog rada**

Najpregledniji način označavanja dijelova rada predstavlja decimalni sustav brojeva. Svaka se glava (cjelina) označava arapskim brojem (1., 2., 3., ...). Prva znamenka svakoga poglavlja podudara se s brojem glave kojoj poglavlje pripada, a druga znamenka označava redni broj navedenog poglavlja (1.1., 1.2., 1.3., ...). Isti postupak slijedi za označavanje odjeljaka (1.4.1., 1.4.2.,...) i točaka (Prilog 2).

1. Naslovima dodati gore navedene oznake

Svaka glava (cjelina) započinje novom stranicom:

1. (Insert  $\rightarrow$  Break  $\rightarrow$  Page Break)

U **Tablici 1**, **str. 6**, pregledno su prikazani stilovi naslova i oblikovanje.

- 1. Označiti sve naslove cjelina i na njih primijeniti stil Heading1 (Format → Style → Heading1)
- 2. Isti postupak ponoviti za poglavlja (Heading2) i odjeljke (Heading3)

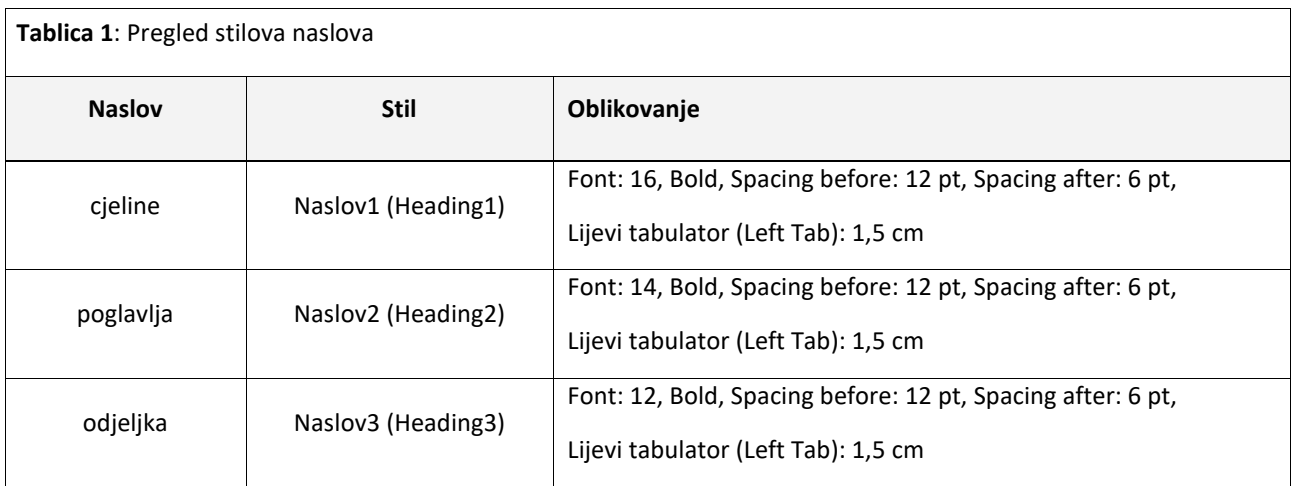

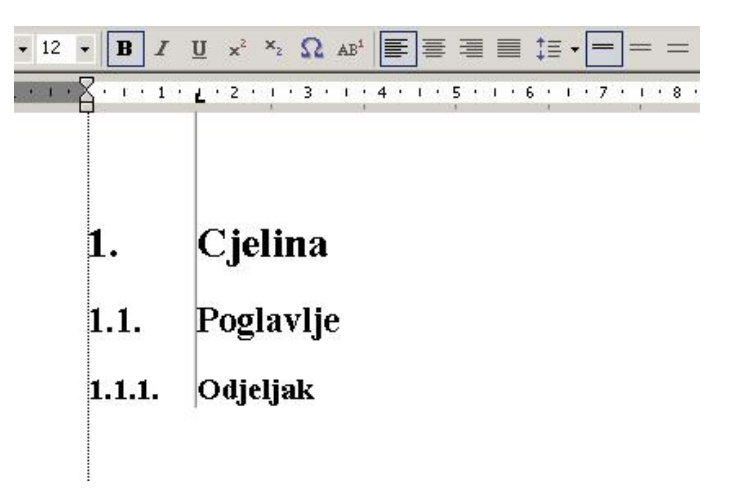

#### **Citiranje i bilješke**

Kada citiramo nekog autora, citat je potrebno staviti u navodnike, primijeniti kurziv (stil *Italic*) te navesti koga smo citirali. Za to se mogu koristiti fusnote. U fusnote se mogu stavljati i definicije, napomene i sl.

Npr: *"Informacijska znanost je znanost koja se bavi informacijama u najširem smislu."*  1

1. Insert → Reference → Fusnote → OK, u tekstu se pojavio redni broj fusnote (1)

2. na toj stranici ispod teksta iza znaka <sup>1</sup> potrebno je dopisati komentar na citat ovako:

<sup>1</sup> Grundler, D., Blagojević, L. Informatika 1, Zagreb: Školska knjiga, 2007., str. 14.

## **STRUKOVNA ŠKOLA EUGENA KUMIČIĆA ROVINJ**

**SCUOLA DI FORMAZIONE PROFESSIONALE EUGEN KUMIČIĆ ROVIGNO** /Font: 12, Bold/

> Završni rad iz predmeta: /Font: 12/ **Predmet** /Font: 16, Bold/

Tema: /Font: 12/ **Navedi temu** /Font: 16, Bold/

Mentor: /Font: 12/ Učenica/Učenik: /Font: 12/

**Mentor Mentorić**, prof. **/Font: 12, Bold/ Učenik Učenikić /Font: 12, Bold/**

Rovinj – Rovigno, ljetni rok šk. g. 2019./2020. /Font: 12/

## **SADRŽAJ**

### Sažetak

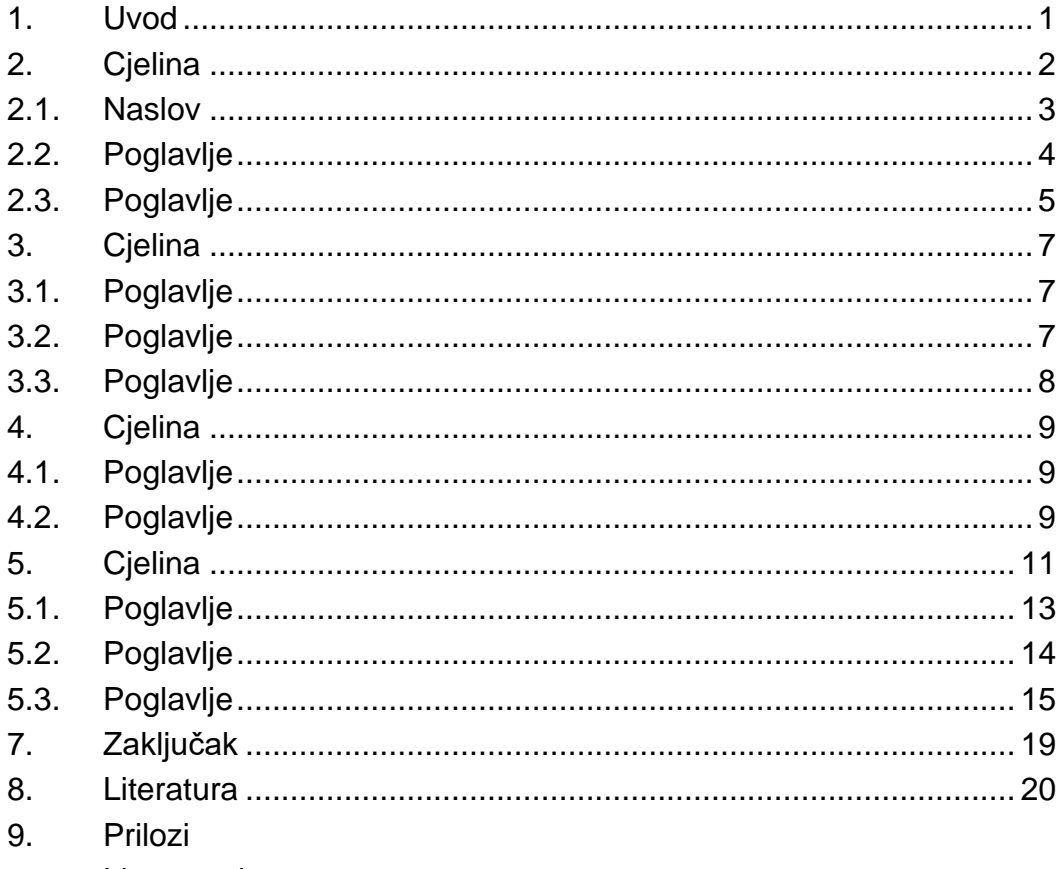

List za ocjene

**Knjige, udžbenici** – autor, knjiga, mjesto, izdavač, godina

Izvori se nižu abecednim redom prema prezimenu autora, a kad ne postoji prema prvoj riječi iz naslova.

Izvori se numeriraju arapskim brojevima.

Najprije se navodi prezime autora, koje se odvaja zarezom od inicijala imena. Zatim se piše naslov knjige, ime iz izdavačke kuće, sjedište izdavačke kuće ili mjesto gdje je knjiga izdana, te godina kada je izdana.

- 1. Manguel, A. Povijest čitanja. Zagreb: Prometej, 2001.
- 2. Ciceran, I. Sajam knjiga u Istri. Diplomski rad. Sveučilište u Zagrebu. 2005.
- 3. Grupa autora, prijevod s njemačkog, Tehnika motornih vozila, Zagreb, HOK i POU, 2004.

**Stručni članci** – autor, članak, časopis, broj časopisa/godina, stranice, mjesto i izdavač

Ako se u tekstu koriste stručni članci, onda je redoslijed slijedeći: autor, naslov članka, časopis gdje je objavljen, broj časopisa, godina izdavanja navedenog broja, te stranice na kojima je članak tiskan.

- 1. Aparac-Jelušić, T. Knjižnična znanost u posljednjem desetljeću dvadesetog stoljeća. // Vjesnik bibliotekara Hrvatske 40, 1/2(1997), str. 139-152.
- 2. Begić, V. Vincek, B. Trinaest srdaca Kiklopa : na 17. Sajmu knjige u Istri dodijeljene knjižne nagrade. // Glas Istre 68, 336(2011), str. 36-37.

**Katalozi** – tvrtka, naziv kataloga, godina

- 1. BOSCH, Motormanagement M-Motronic, 1999.
- 2. Aquatherm, Il tubo verde fusiotherm, 1997.

**Elektronski izvor (Internet)** – adresa stranice, datum preuzimanja informacija sa stranice

Ako se koriste članci s interneta, piše se: Prezime, Ime autora (ako postoji). Naslov: podnaslov, datum/godina nastanka dokumenta (ako postoji). Potpuna URL adresa (datum pristupa dokumentu) web stranica koja je izvor i obavezno datum kada je pristupljeno tom izvoru

- 1. Lauder, John; Matheson, Ann. Newsplan 2000 project: completion report to the heritage lottery fund, 2005. URL:<http://www.bl.uk/about/cooperation/pdf/newsplan2000final.pdf> (2006-01-13)
- 2. Hrvatsko knjižničarsko društvo. URL: <u>http://www.hkdrustvo.hr/ (</u>2006-03-01)

#### Prilog 4. Konzultacijski list

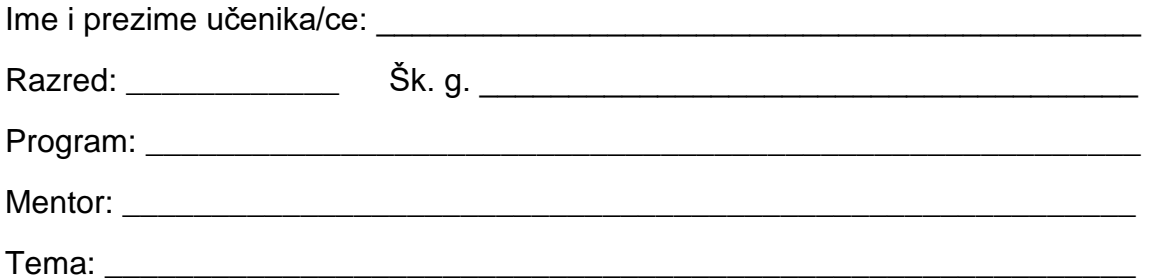

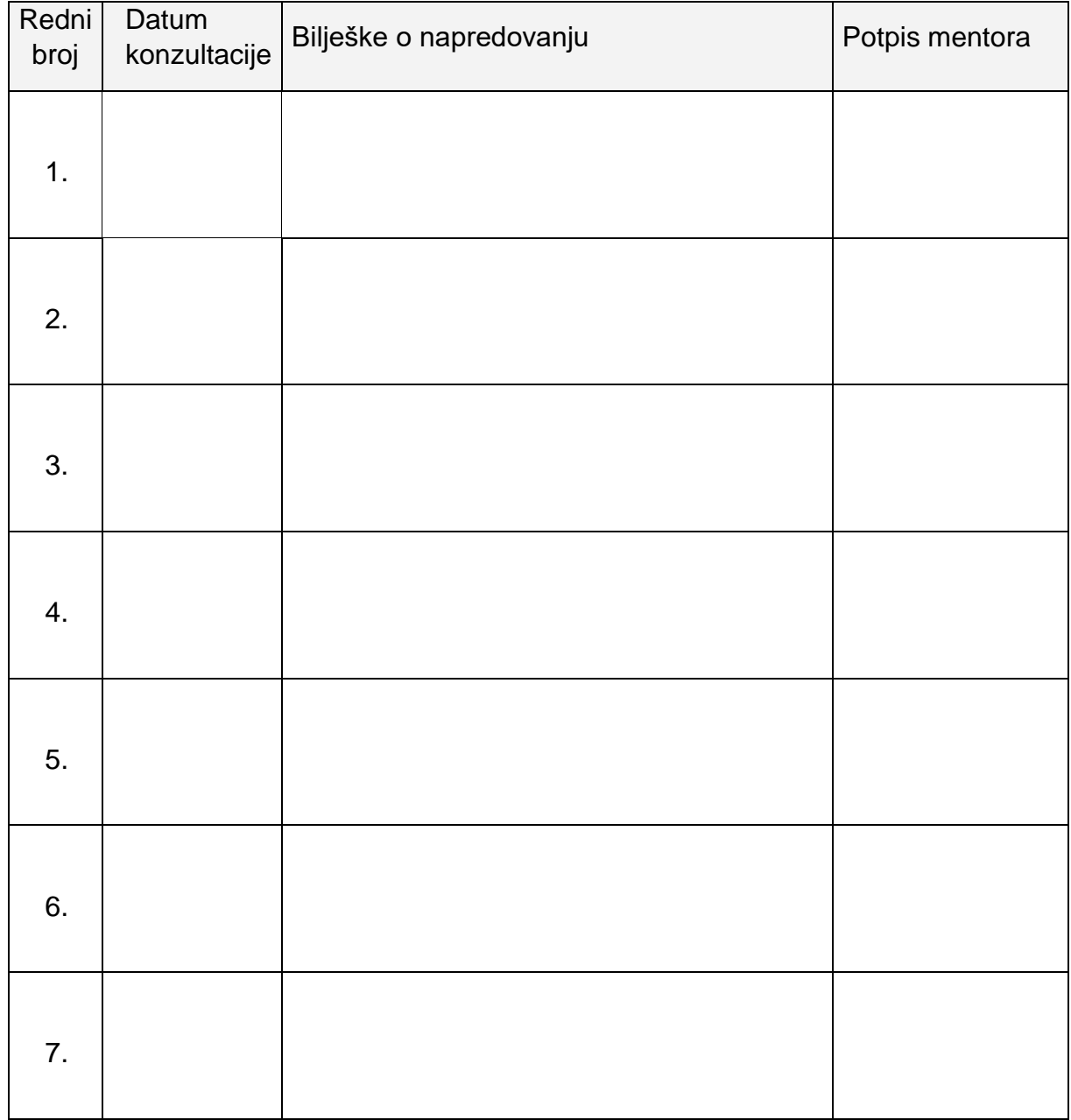

## **LIST ZA OCJENE**

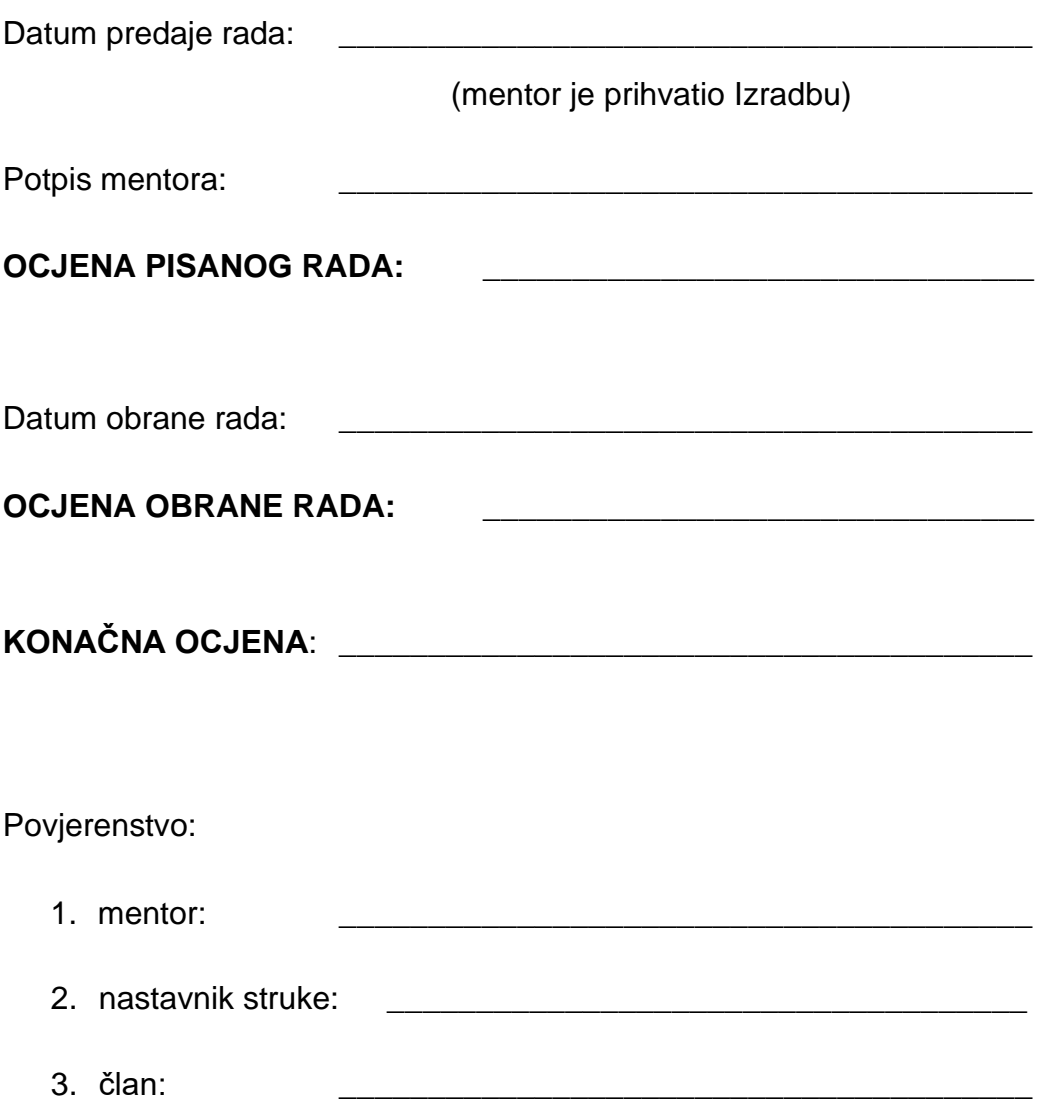

Prostor za izdvojeno mišljenje ili eventualni komentar: